## **Code des parcours de rentrée PIX**

Voici les codes pour le parcours de rentrée PIX de vos élèves.

Je vous rappelle la procédure à leur donner:

- 1- allez sur [pix.fr](http://pix.fr)
- 2- cliquez sur « j'ai un code »
- 3- entrez le code correspondant à votre niveau de classe.
- 4- remplir prénom, nom et date de naissance.
- 5- inscrivez vous par l'identifiant donné ou par votre e-mail. Choisissez un mot de passe.

Conservez l'identifiant (ou l'email) ainsi que votre mot de passe. Inscrivez vous.

6- commencez le parcours.

7- envoyez vos résultats à vos professeurs ou retentez certaines questions.

Les résultats doivent être envoyés avant le 16/10/2020.

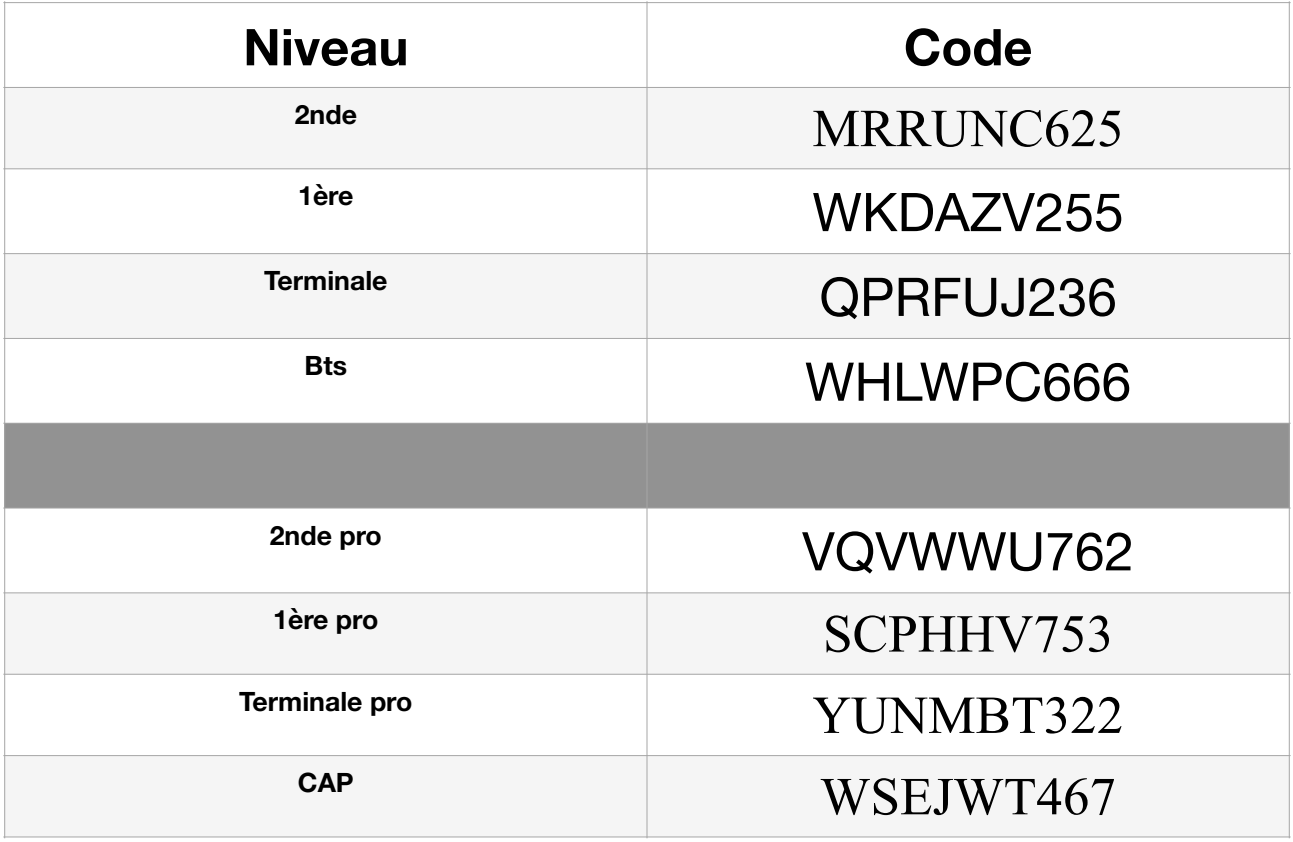